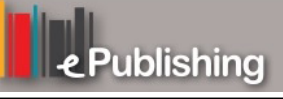

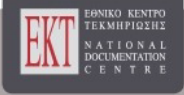

# **Συνέδρια της Ελληνικής Επιστημονικής Ένωσης Τεχνολογιών Πληροφορίας & Επικοινωνιών στην Εκπαίδευση**

Τόμ. 1 (2001)

1o Συνέδριο Σύρου στις ΤΠΕ

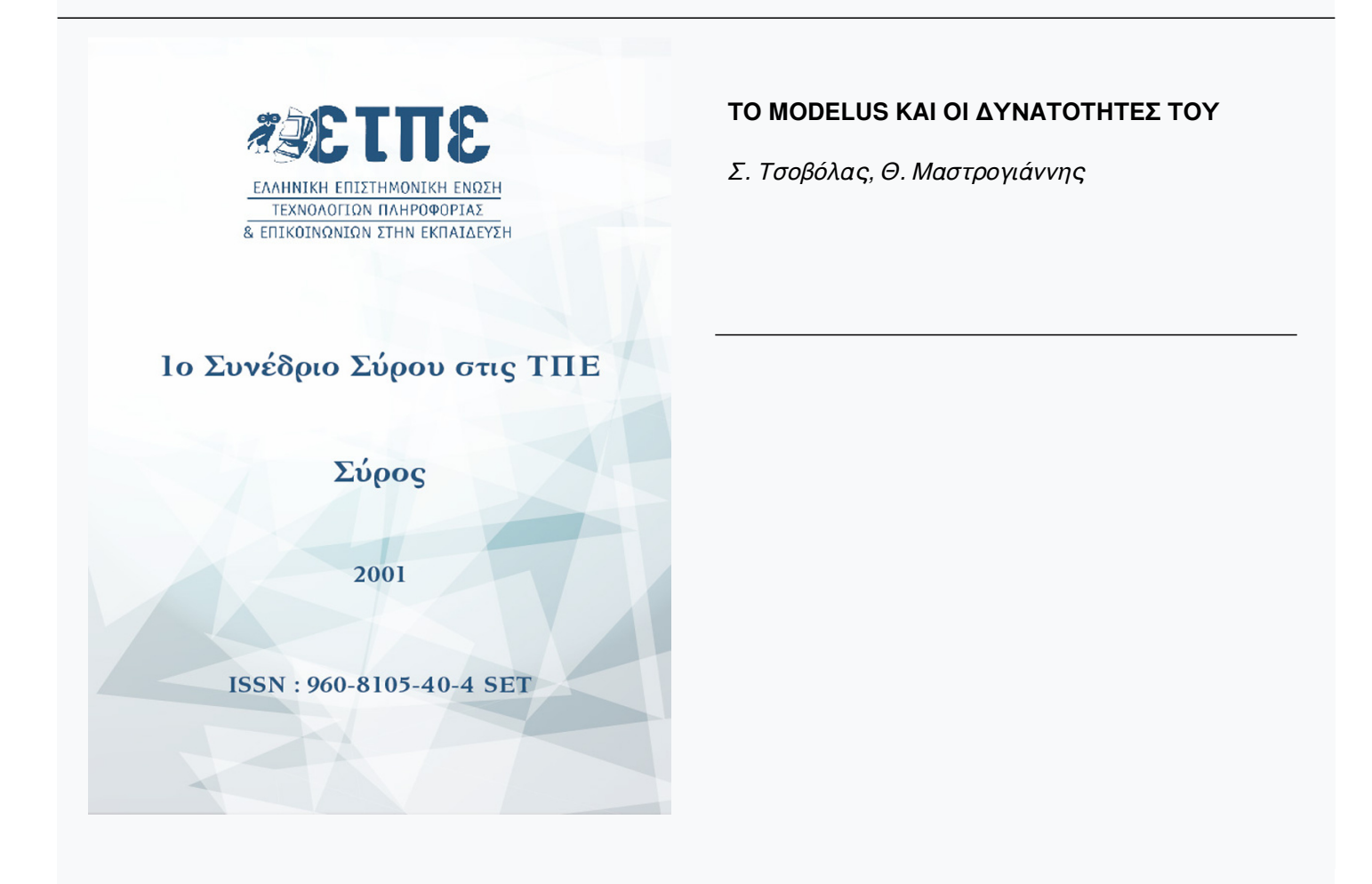

# **ΤΟ MODELUS ΚΑΙ ΟΙ ΔΥΝΑΤΟΤΗΤΕΣ ΤΟΥ**

*Σ. Τσοβόλας Φυσικός, Επιμορφωτής ΤΠΕ*

### *Θ. Μαστρογιάννης Επιμορφωτής ΤΠΕ*

Στον πυρήνα του προγράμματος υπάρχει μια ΄΄*περιοχή εργασίας*΄΄ στην οποία ο μαθητής μπορεί να γράψει το *μαθηματικό μοντέλο* με μορφή εξισώσεων ή ορισμών μεγεθών. Στη συνέχεια, το σύστημα αναλαμβάνει να πραγματοποιήσει την αναπαράσταση της εξέλιξης του φαινομένου που υπακούει στο μαθηματικό μοντέλο.

Το περιβάλλον απευθύνεται σε διδάσκοντες μαθηματικά και φυσική σε επίπεδο Λυκείου με σκοπό τη δημιουργία εκπαιδευτικού διερευνητικού λογισμικού. Επίσης, μπορεί να φανεί χρήσιμο σε μαθητές Λυκείου με σκοπό τη διερεύνηση ποικίλων φαινομένων με παιδαγωγικά σενάρια που έχουν επινοηθεί από άλλους (μοντελοποιήσεις, προσομοιώσεις).

Στο παρακάτω διάγραμμα παρουσιάζονται τα πιο σημαντικά στοιχεία που κάνουν το πρόγραμμα σύγχρονο και ελκυστικό για τους εκπαιδευτικούς. Η οικοδόμηση του προγράμματος βασίζεται στην ιδέα των *πολλαπλών αναπαραστάσεων*, στη δυνατότητα του *άμεσου χειρισμού* των αντικειμένων και στη

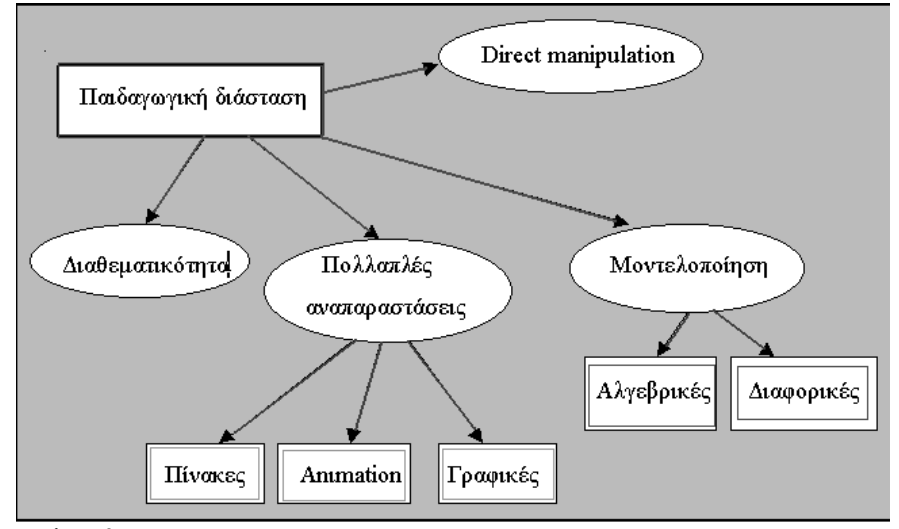

### *μοντελοποίηση*.

Τα έξι διαφορετικά παράθυρα του προγράμματος είναι εφοδιασμένα με τα κατάλληλα εργαλεία που βοηθούν το διδάσκοντα να σκηνοθετήσει το δικό του περιβάλλον. Συνήθως ακολουθούμε την εξής πορεία:

· γράφουμε τις εξισώσεις στο παράθυρο του μοντέλου. Υποστηρίζονται οι γνωστές μαθηματικές συναρτήσεις (τριγωνομετρικές, λογαριθμικές, εκθετικές, κλπ)

παράθυρα),

 $1 - 20.00$ 

Florida

阳

 $\blacksquare$ 

 $\frac{1}{2}$ 

**δημιουργία κινήσεων.** 

Α'Λυκείου)

Αρχείο: grxt1.mdl

Φύλλο Εργασίας: (επίπεδο

Από τη γραφική παράσταση θέσηςχρόνου στη δημιουργία κινήσεων **Εκπ/κό λογισμικό:** MODELLUS

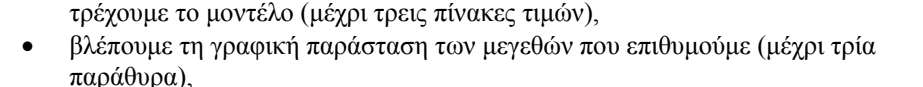

Στην επόμενη εικόνα φαίνονται τα πιθανά παράθυρα του περιβάλλοντος εργασίας

Για περισσότερες πληροφορίες ανατρέξτε στη διεύθυνση http://users.otenet.gr/~ekfe

 $60.$ 

40.00 20.00

-20.0

-40.0

ΕΠΙΜΟΡΦΩΤΕΣ: ΤΣΟΒΟΛΑΣ ΣΠΎΡΟΣ – ΜΑΣΤΡΟΓΙΑΝΝΗΣ ΑΘΑΝΑΣΙΟΣ

**Έννοιες Ευθύγραμμη ομαλή κίνηση, Κλίση, Χρονική διάρκεια,** 

κινήσεων

Μάθημα: **Φυσική** Τάξη**: Α΄ Λυκείου** Εικονικό εργαστήριο ευθύγραμμων

Aprentic mute

αίθουσα υπολογιστών

· Χρήση πολλαπλών αναπαραστάσεων · Απευθείας χειρισμός αντικειμένων · Εργασία μαθητών σε ομάδες στην

 $x = u$ 

**ΠΑΙΔΑΓΩΓΙΚΟ ΣΕΝΑΡΙΟ**: **Από τη γραφική παράσταση θέσης-χρόνου στη**

 $\overline{\mathbf{x}}$ 

 $252$ 

 $\frac{1}{48}$  m

 $\Box$   $\Box$   $\Box$   $\Box$ 

τρέχουμε το μοντέλο (μέχρι τρεις πίνακες τιμών),

• ορίζουμε προσομοίωση κινήσεων στο παράθυρο προσομοιώσεων (μέχρι τρία

- εμφανίζουμε αν θέλουμε τον πίνακα τιμών που κατασκευάζεται κάθε φορά που
- παράθυρο αρχικών συνθηκών μέχρι πέντε διαφορετικές περιπτώσεις,
- ορίζουμε αρχικές τιμές (για διαφορικές) ή παραμέτρους του προβλήματος στο

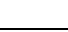

**I** infall

88.5 = 1

 $n \times 10$ 

 $\boxed{0_{\text{th}}\ \boxed{0_{\text{at}}}$ 

 $9 - 5$ 

τέλος «τρέχουμε» το μοντέλο από το παράθυρο *έλεγχος*.

 $\overline{\omega_1}$ 

.<br>Kana

Tx.

Œ

 $\blacksquare$ 

Προσαρμογή

Emidovés

00000000000000000000

 $[2222] \times 222] \times 222$ 

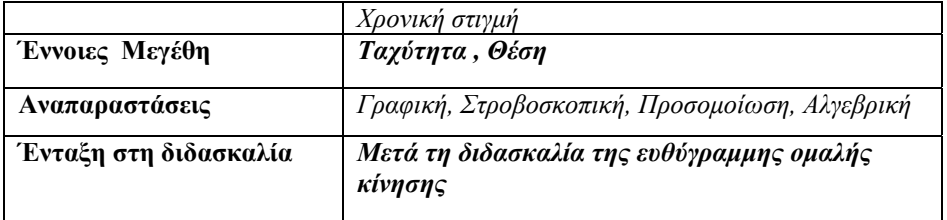

# **Διδακτικοί στόχοι**

Ο μαθητής:

- 1. Να πραγματοποιεί κινήσεις χειριζόμενος το διάγραμμα x-t.
- 2. Να κατανοήσει την έννοια της φάσης σε μια κίνηση
- 3. Να μεταβαίνει από τη μια αναπαράσταση στην άλλη Από την γραφική παράσταση → Προσομοίωση.
- 4. Να εξοικειωθεί με κινήσεις που πραγματοποιούνται προς τα αριστερά.

### **Το περιβάλλον διεπαφής (interface)**

Το πρόγραμμα διαθέτει δύο Παρουσιάσεις. Την *Παρουσίαση 1* και την *Παρουσίαση 2*.

Στην *Παρουσίαση 1* η οθόνη του υπολογιστή αποτελείται από δύο διακριτές «ζώνες». Η πρώτη προσφέρεται για την πραγματοποίηση της προσομοίωσης της κίνησης σύμφωνα με τη γραφική παράσταση που διαμορφώθηκε στην δεύτερη ζώνη. Το σώμα που θα κινηθεί είναι ένα ανθρωπάκι, ώστε να είναι πιο φιλικό για μαθητές Γυμνασίου

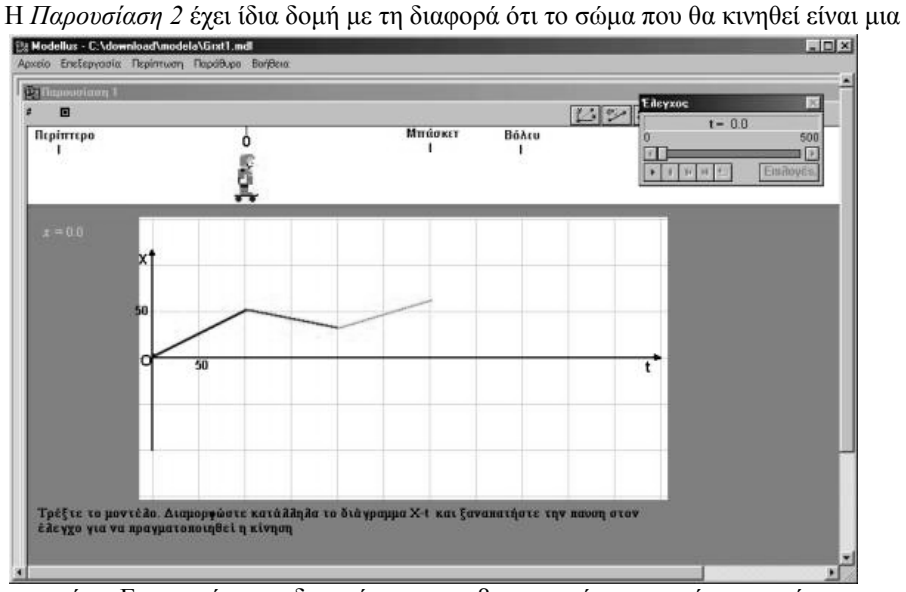

σφαίρα. Ετσι, υπάρχει η δυνατότητα στροβοσκοπικής αναπαράστασης ώστε να αξιοποιηθεί από τους μαθητές του Λυκείου.

Ο διδάσκων θα πρέπει να ενθαρρύνει τους μαθητές να μεταβαίνουν από τα

στοιχεία μιας αναπαράστασης σε στοιχεία μιας άλλης για παράδειγμα από τη λεκτική περιγραφή στη γραφική παράσταση θέσης-χρόνου.

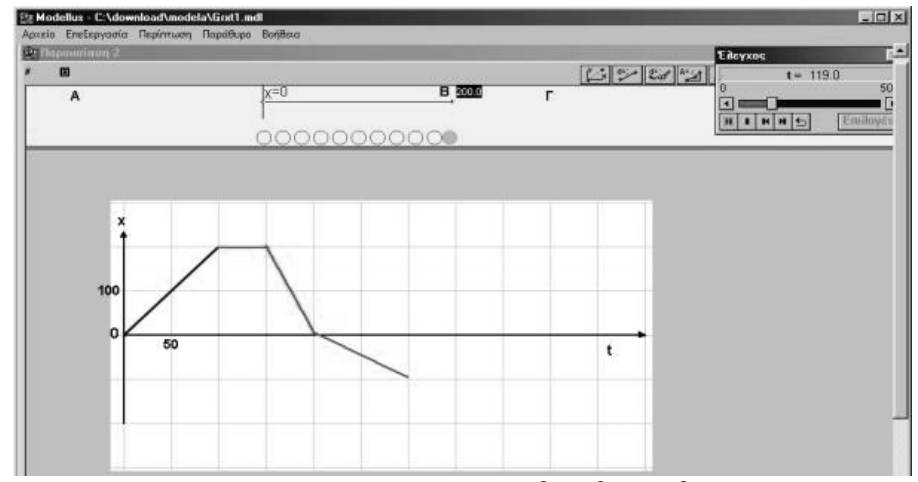

Συνιστάται να χρησιμοποιείται το κουμπί που μας δίνει βήμα – βήμα το «ιστορικό της κίνησης» (πλαίσιο ελέγχου) ώστε να δίνεται άνετος χρόνος στον μαθητή για να εντοπίζει την προσοχή του σε μια ή δύο αναπαραστάσεις. Σε ορισμένες περιπτώσεις ο μαθητής θα χρειαστεί να χρησιμοποιήσει και το κουμπί «επανάληψη» για να επαναλάβει όσες φορές χρειαστεί μια κίνηση.

### **Παιδαγωγική αναζήτηση**

Η γραφική παράσταση σε μια παραδοσιακή διδασκαλία των ευθύγραμμων κινήσεων στη Γ΄ Γυμνασίου και στην Α΄ Λυκείου, συνήθως, προκύπτει με μια διαδικασία:

πειράματα – μετρήσεις- πίνακας τιμών – γραφική παράσταση.

Το «εικονικό» εργαστήριο δίνει την δυνατότητα της αντίστροφης πορείας:

από τη γραφική παράσταση στην πραγματοποίηση κίνησης.

Βασική στρατηγική σε όλες τις δραστηριότητες είναι:

πρόβλεψη- επιβεβαίωση- συμπεράσματα.

Για τους μαθητές του Γυμνασίου προτείνεται η **ποιοτική μελέτη** τέτοιων προβλημάτων με ελάχιστη χρήση αριθμητικών δεδομένων και χρήση αλγεβρικών εξισώσεων

Σημεία που χρειάζονται προσοχή

- 1. Οι μαθητές αποφεύγουν να συμπληρώνουν το φύλλο εργασίας στην πρόβλεψή τους. Δοκιμάζουν, κάνουν τα λάθη τους και όταν μετά από δοκιμές βρουν το σωστό το καταχωρούν σαν πρόβλεψή τους.
- 2. Στην κίνηση προς τα αριστερά παρατηρείται σύγχυση σε σημαντικό ποσοστό μαθητών. Σχεδιάζουν τη γραφική παράσταση στο δεύτερο τεταρτημόριο (αρνητικός χρόνος)
- 3. Η μεγαλύτερη δυσκολία παρουσιάζεται στα ερωτήματα παρόμοια με το  $4^{\circ}$ δηλ να περιγράψουν λεκτικά μια κίνηση και μετά να την πραγματοποιήσουν. Συνήθως καταφεύγουν στην ελαφρά τροποποίηση κάποιας προηγούμενης ερώτησης.

### **Ιδέες εμπλουτισμού της δραστηριότητας**

Για περισσότερο υλικό ανατρέξτε στις διευθύνσεις: http://www.de.sch.gr/~stsovol http://www.de.sch.gr/~athmastr

### **ΒΙΒΛΙΟΓΡΑΦΙΑ**

- Driver R. κ.α. (1998) «*ΟΙΚΟ-ΔΟΜΩΝΤΑΣ ΤΙΣ ΕΝΝΟΙΕΣ ΤΩΝ ΦΥΣΙΚΩΝ ΕΠΙΣΤΗΜΩΝ*», εκδ. τυπωθήτω, Αθήνα
- Arons, A.B. (1992) *«Οδηγός διδασκαλίας της Φυσικής»*, εκδ. Τροχαλία, Αθήνα

**ΦΥΛΛΟ ΕΡΓΑΣΙΑΣ (grxt1\_fe1.doc)** 

**ΔΡΑΣΤΗΡΙΟΤΗΤΑ:** *Από τη γραφική παράσταση θέσης-χρόνου στη δημιουργία κίνησης.*

**Εκπαιδευτικό λογισμικό: MODELLUS, grxt1.mdl** 

Ονοματεπώνυμο: ........................………………………...........................................

Τάξη: ........A Λυκείου.......... **Ημερομηνία: .................………..** 

Στην οθόνη του υπολογιστή βρίσκεται μια σφαίρα και μια γραφική παράσταση θέσηςχρόνου.

Περιγραφή της κατάστασης: Ας φανταστούμε ότι μια μικρή σφαίρα μπορεί να κινείται πάνω σε οριζόντιο δάπεδο (ζώνη προσομοίωσης στην οθόνη). Η κίνηση της σφαίρας πραγματοποιείται σε προσανατολισμένο άξονα και μπορεί να ρυθμίζεται με τη βοήθεια μιας γραφικής παράστασης θέσης–χρόνου (ζώνη γραφικής παράστασης) που αποτελείται από πέντε τμήματα. Ρυθμίζοντας κατάλληλα τη γραφική παράσταση μπορούμε να πετύχουμε την κίνηση που επιθυμούμε.

Από το χειριστήριο ελέγχου ζεκινάμε το πρόγραμμα. ▶ Ο κέρσορας του ποντικιού, στα άκρα των τμημάτων της γραφικής παράστασης μετατρέπεται σε χεράκι. Τότε, με κλικ και σύρσιμο διαμορφώνουμε τη μορφή της γραφικής παράστασης σύμφωνα με το καθήκον που αντιμετωπίζουμε. Στη συνέχεια, ζεκινάμε την προσομοίωση  $\blacksquare$ .

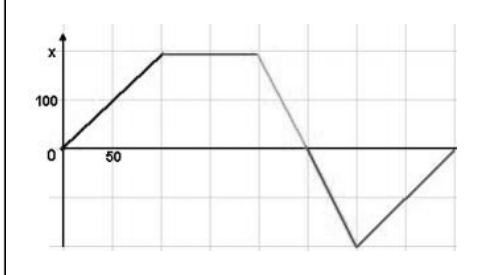

# **Δραστηριότητα 1**

Θέλουμε η σφαίρα να πάει στο σημείο Β, κάνοντας ομαλή κίνηση, σε χρόνο 200 μονάδων και εκεί να ακινητοποιηθεί

Πρόβλεψη

(στο **Φύλλο εργασίας)**

Σχεδιάστε εδώ τη μορφή που θα πρέπει να έχει η γραφική παράσταση αυτής της κίνησης.

**προγράμματος**)

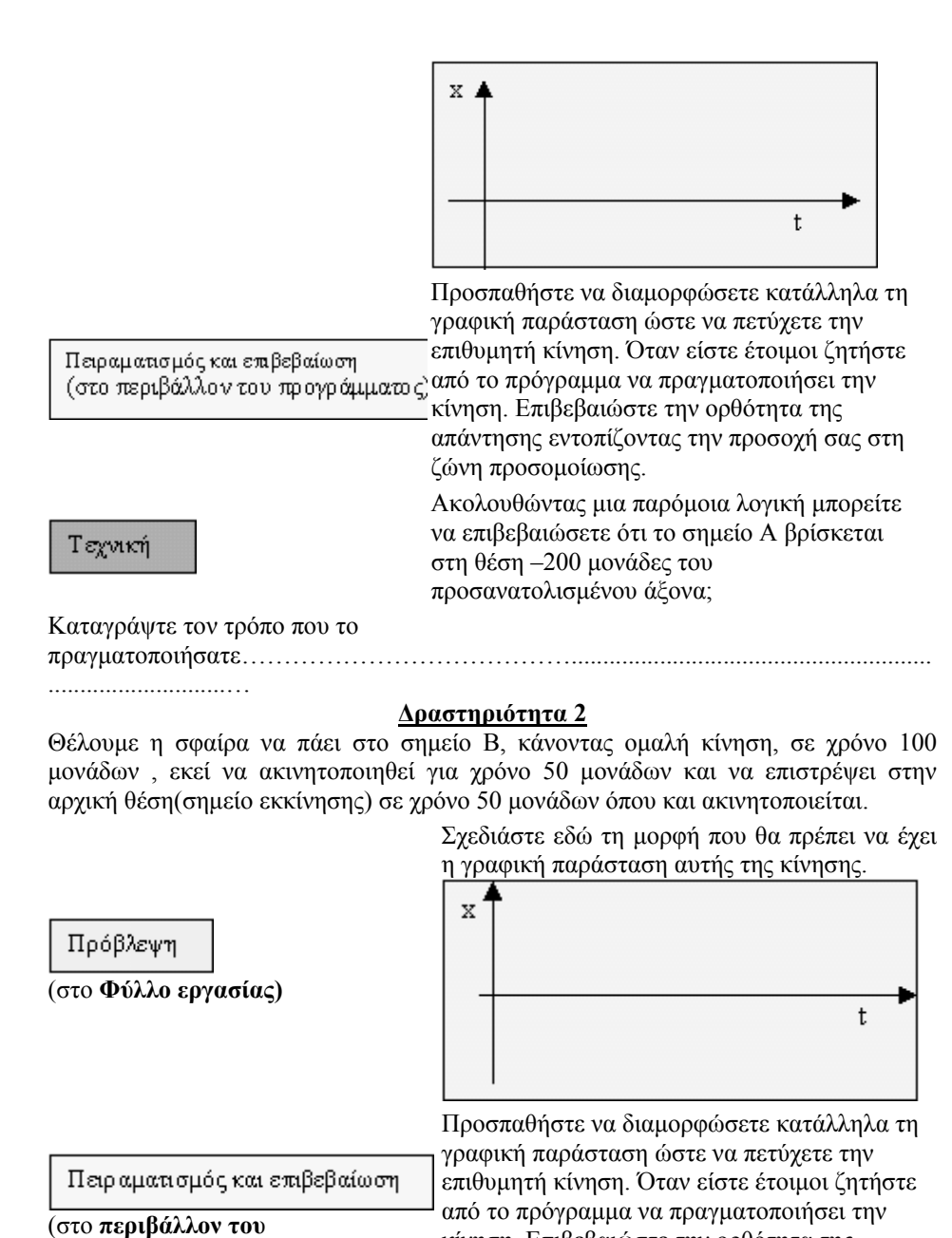

κίνηση. Επιβεβαιώστε την ορθότητα της απάντησης εντοπίζοντας την προσοχή σας στη

ζώνη προσομοίωσης

### **Δραστηριότητα 3**

Θέλουμε η σφαίρα να πάει στο σημείο Β, κάνοντας ομαλή κίνηση, με ταχύτητα 2 μονάδων, να ακινητοποιηθεί στο σημείο Β για 50 μονάδες χρόνου και στη συνέχεια να πάει στο σημείο Α με ταχύτητα –2 μονάδες και εκεί να ακινητοποιηθεί οριστικά.

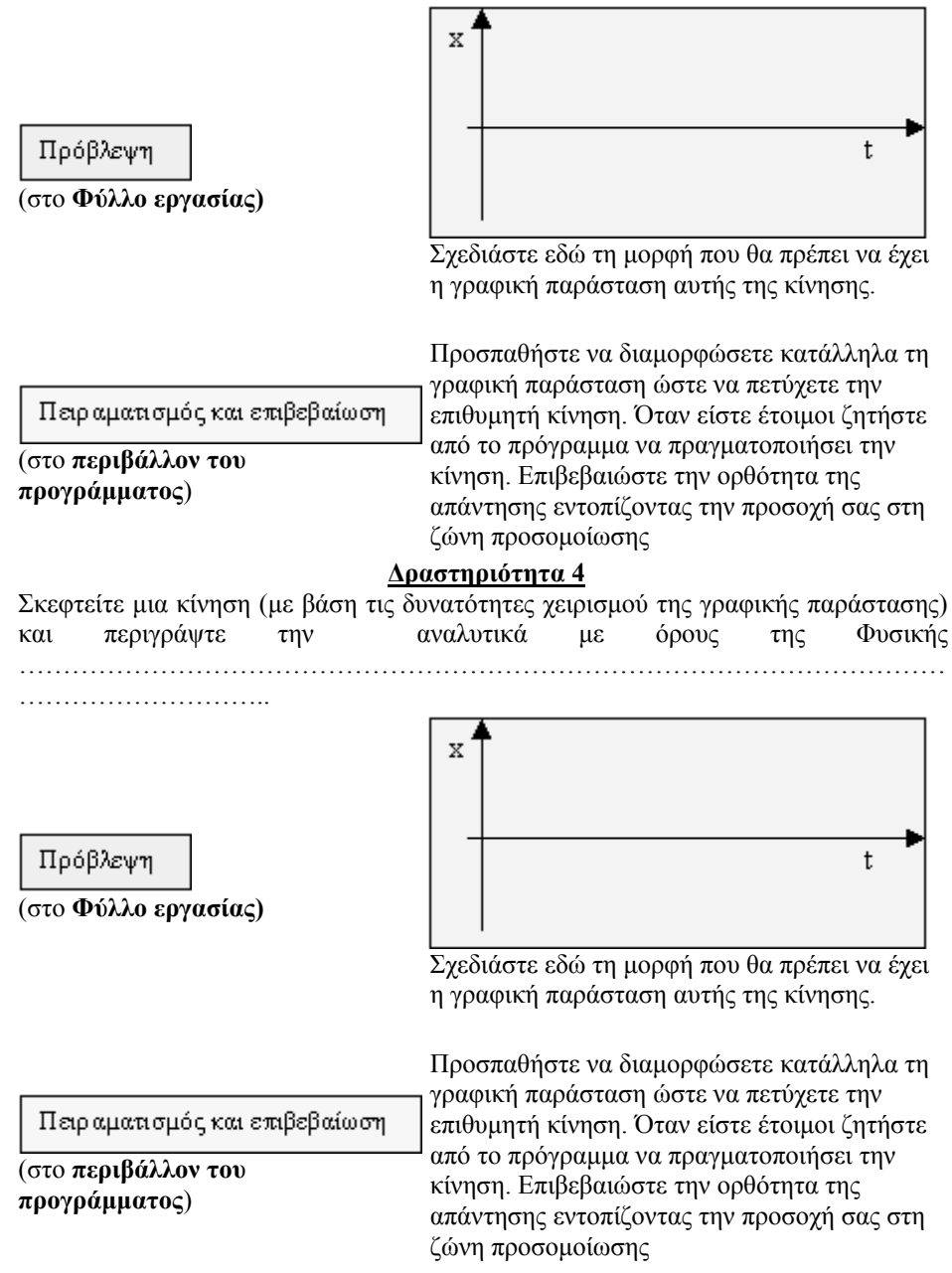

### Συζήτηση …………………………… …………. ……………………… **ιση) V(t) και ΠΑΙΔΑΓΩΓΙΚΟ ΣΕΝΑΡΙΟ**: **Από το S(t) στη δημιουργία (και ταύτ κίνησης**

# **ΕΙΣΗΓΗΤΕΣ :** ΑΘ. ΜΑΣΤΡΟΓΙΑΝΝΗΣ, Σ. ΤΣΟΒΟΛΑΣ

# **Στοιχεία ταυτότητας**

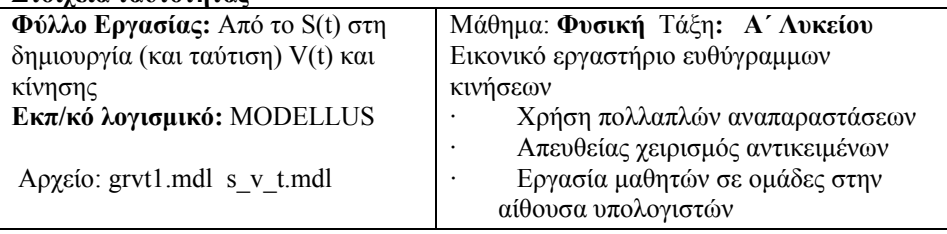

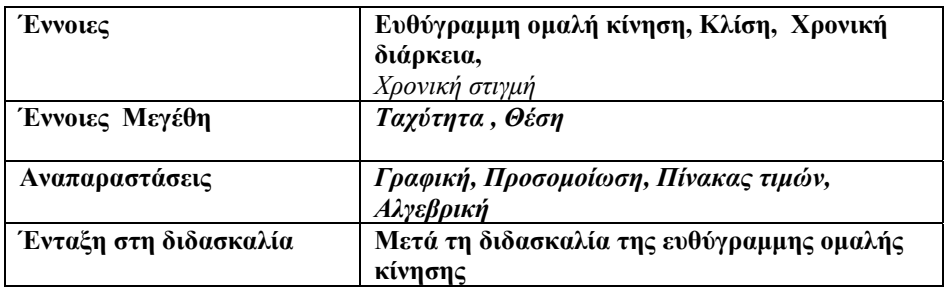

### **Διδακτικοί στόχοι**

Ο μαθητής:

- Να πραγματοποιεί κινήσεις και να δημιουργεί διάγραμμα V(t) χειριζόμενος το διάγραμμα S(t).
- Να κατανοήσει την έννοια της φάσης σε μια κίνηση
- Να μεταβαίνει από τη μια γραφική παράσταση στην άλλη
- Να μεταβαίνει από τη μία αναπαράσταση στην άλλη και συγκεκριμένα από τη γραφική παράσταση - στον πίνακα τιμών και στην προσομοίωση του φυσικού φαινομένου.
- Να κατανοήσει ότι οι γραφικές παραστάσεις - όπως και οι αλγεβρικές παραστάσεις - είναι "εργαλεία" μοντελοποίησης του ίδιου φυσικού φαινομένου.
- Να εξοικειωθεί με κινήσεις που πραγματοποιούνται προς τα αριστερά και την έννοια του αρνητικού πρόσημου τόσο στην ταχύτητα όσο και στην απομάκρυνση.

## **Το περιβάλλον διεπαφής (interface)**

Η εφαρμογή διαθέτει μία παρουσίαση την "Animation 1". Στη συγκεκριμένη παρουσίαση η οθόνη του υπολογιστή αποτελείται από δύο διακριτές «ζώνες». Η πρώτη προσφέρεται για την πραγματοποίηση της προσομοίωσης της κίνησης σύμφωνα με τις γραφικές παραστάσεις S(t) και V(t) που διαμορφώθηκαν στην δεύτερη ζώνη. Το σώμα που θα κινηθεί είναι μία σφαίρα η οποία όταν ξεκινήσει αφήνει ένα γκρίζο ίχνος στην αρχική της θέση.

Η δεύτερη ζώνη αποτελείται από δύο γραφήματα V(t) και S(t). Όταν ξεκινάει η

εφαρμογή δημιουργείται ένα μπλε γράφημα V(t), ενώ πάνω στον άξονα V βρίσκεται σε "αναμονή" ένα μολύβι, το οποίο παίρνει εντολές από το γράφημα S(t) ή από τον πίνακα τιμών (Δχ, t) και έχει σαν στόχο να χαράξει ένα κόκκινο V(t) το οποίο θα ταυτίζεται με το προτεινόμενο από τον υπολογιστή.

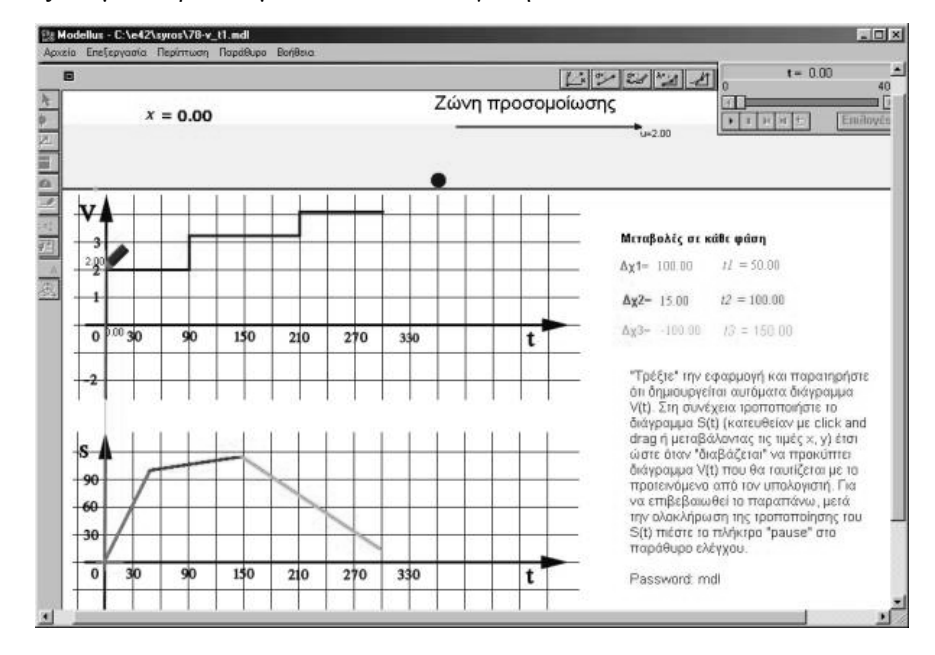

Ο διδάσκων θα πρέπει να ενθαρρύνει τους μαθητές να "μεταφράζουν" το S(t) σε V(t) χρησιμοποιώντας τον πίνακα τιμών των τριών φάσεων της κίνησης και να μεταβαίνουν από τα στοιχεία του ενός γραφήματος στο άλλο και από μία αναπαράσταση σε μία άλλη, π.χ. από τη λεκτική περιγραφή στη γραφική παράσταση θέσης-χρόνου.

Συνιστάται να χρησιμοποιείται το κουμπί που μας δίνει βήμα – βήμα το «ιστορικό της κίνησης» (πλαίσιο "*control*") ώστε να δίνεται άνετος χρόνος στον μαθητή για να

εντοπίζει την προσοχή του σε μια ή δύο αναπαραστάσεις. Σε ορισμένες περιπτώσεις ο μαθητής θα χρειαστεί να χρησιμοποιήσει και το κουμπί «επανάληψη» για να

επαναλάβει όσες φορές χρειαστεί μια κίνηση.

#### **Παιδαγωγική αναζήτηση**

Οι γραφικές παραστάσεις σε μια (ιδανική) παραδοσιακή διδασκαλία των ευθύγραμμων κινήσεων στη Γ΄ Γυμνασίου και στην Α΄ Λυκείου, συνήθως, προκύπτουν με τη διαδικασία:

πειράματα  $\rightarrow$  μετρήσεις  $\rightarrow$  πίνακας τιμών  $\rightarrow$  γραφικές παραστάσεις.

Το «εικονικό» εργαστήριο της συγκεκριμένης εφαρμογής, δίνει τη δυνατότητα της αντίστροφης πορείας, δηλαδή:

γραφική παράσταση  $S(t) \to \pi$ ίνακας τιμών  $\to$  γραφική παράσταση V(t)  $\to$ πραγματοποίηση κίνησης

Βασική στρατηγική σε όλες τις δραστηριότητες είναι:

 $\pi$ ρόβλεψη  $\rightarrow$  επιβεβαίωση  $\rightarrow$  συμπεράσματα.

Για τους μαθητές του Γυμνασίου προτείνεται η ποιοτική μελέτη τέτοιων προβλημάτων με ελάχιστη χρήση αριθμητικών δεδομένων και χρήση αλγεβρικών εξισώσεων Σημεία που χρειάζονται προσοχή

- 1. Οι μαθητές αποφεύγουν να συμπληρώσουν το φύλλο εργασίας στην πρόβλεψή τους. Δοκιμάζουν, κάνουν τα λάθη τους και όταν μετά από δοκιμές βρουν το σωστό το καταχωρούν σαν πρόβλεψή τους.
- 2. Στην κίνηση προς τα αριστερά παρατηρείται σύγχυση σε σημαντικό ποσοστό μαθητών. Σχεδιάζουν τη γραφική παράσταση V(t) με "αρνητικό" χρόνο
- 3. έχουν παρόμοια εμπειρία, ελάχιστοι μαθητές έχουν το σθένος να πουν ότι η Μεγάλη δυσκολία παρουσιάζεται επίσης στην 4<sup>η</sup> δραστηριότητα. Αν δεν παράσταση δεν έχει νόημα. Πρέπει λοιπόν ο διδάσκων να ενθαρρύνει τους μαθητές να στηρίξουν αυτή την άποψη και να τη δικαιολογήσουν. Τέτοιες εμπειρίες τους βοηθούν να αποκτήσουν αυτοπεποίθηση στο να εντοπίζουν τις περιπτώσεις που είναι άσχετες και χωρίς νόημα (*Arons, 1992, σελ..58 - 59*).
- 4. Δυσκολία στο να περιγράψουν λεκτικά μία κίνηση και στη συνέχεια να την πραγματοποιήσουν, τροφοδοτώντας την εφαρμογή με τα κατάλληλα δεδομένα. Συνήθως καταφεύγουν στην ελαφρά τροποποίηση κάποιας προηγούμενης ερώτησης.

### **Ιδέες εμ πλουτισμού της δραστηριότητας**

Για περισσότερο υλικό ανατρέξτε στις διευθύνσεις: http://www.de.sch.gr/~stsovol http://www.de.sch.gr/~athmastr

#### **ΒΙΒΛΙΟΓΡΑΦΙΚΕΣ ΑΝΑΦΟΡΕΣ**

1. Arons, A.B. (1992) "Οδηγός διδασκαλίας της Φυσικής", Εκδόσεις Τροχαλία, Αθήνα

**ΦΥ ΓΑΣΙΑΣ: Από το S(t) στη δημιουργία (και ταύτιση) V(t) και κίνησης ΛΛΟ ΕΡ ΜΑΘΗΜΑ:** ΦΥΣΙΚΗ **ΤΑΞΗ:** Α' ΛΥΚΕΙΟΥ

**ΕΙΣΗΓΗΤΕΣ:** ΑΘ. ΜΑΣΤΡΟΓΙΑΝΝΗΣ, Σ. ΤΣΟΒΟΛΑΣ

**Περιγραφή του φαινομένου – Παραδοχές:** Έστω ότι μια μικρή σφαίρα μπορεί να κινείται πάνω σε οριζόντιο δάπεδο (ζώνη προσομοίωσης στην οθόνη). Η κίνηση της σφαίρας μπορεί να ρυθμίζεται με τη βοήθεια μιας γραφικής παράστασης διαστήματος – χρόνου (ζώνη γραφικής παράστασης) που αποτελείται από τρία τμήματα.

Ταυτόχρονα εμφανίζεται η γραφική παράσταση ταχύτητας χρόνου για την ίδια κίνηση (κόκκινο γράφημα). Επιπλέον κατά την έναρξη της εφαρμογής εμφανίζεται και το τυχαία κατασκευασμένο διάγραμμα (μπλε γράφημα) ταχύτητας - χρόνου. Ρυθμίζοντας κατάλληλα τη γραφική παράσταση διαστήματος - χρόνου μπορούμε να πετύχουμε σύμπτωση των δύο διαγραμμάτων ταχύτητας - χρόνου.

Η προσομοίωση γίνεται με χρήση του λογισμικού Modellus 2.01

Από το χειριστήριο ελέγχου ζεκινάμε την εφαρμογή. Ο κέρσορας του ποντικιού, στα άκρα των τμημάτων της γραφικής παράστασης μετατρέπεται σε χεράκι. Τότε, με κλικ και σύρσιμο διαμορφώνουμε τη μορφή της γραφικής παράστασης σύμφωνα με το σχήμα της V(t) που θέλουμε να πετύχουμε. Στη συνέχεια, αφού κάνουμε κλικ στο πλήκτρο της παύσης ■ στο χειριστήριο ελέγχου ξεκινάμε την εφαρμογή.

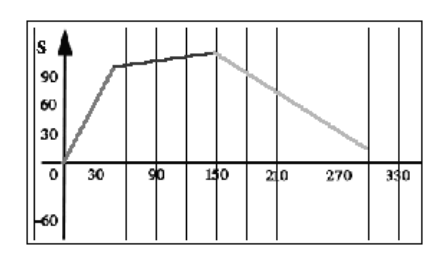

# **Δραστηριότητα 1**

Προσπάθησε να διαμορφώσεις κατάλληλα το διάγραμμα S(t) ώστε να πετύχεις τo επιθυμητό διάγραμμα V(t), όπως αυτό σου δίνεται από τον υπολογιστή. Όταν είσαι έτοιμος ζήτησε από το πρόγραμμα να πραγματοποιήσει την κίνηση. Σημείωσε τα σημεία που δυσκολεύτηκες ή δεν κατάφερες την ταύτιση

#### **Δραστηριότητα 2**

Τρέξε το μοντέλο. Παρατήρησε το διάγραμμα V(t)

…………………………………………………………………………………………..

1. πόσες φάσεις διακρίνεις σε αυτή την κίνηση; ……..

2. Να περιγράψεις με όρους Φυσικής την κίνηση σε κάθε φάση

…………………………………………………………………………………

### **Δραστηριότητα 3**

Σχεδίασε το διάγραμμα S(t) με τέτοιο τρόπο ώστε να κινηθεί η σφαίρα που βρίσκεται στο παράθυρο προσομοίωσης τις 30 πρώτες χρονικές μονάδες, αριστερά (πίσω) με ταχύτητα 2 μονάδων. Στη συνέχεια να ακινητοποιηθεί για 60 μονάδες και τέλος να κινηθεί δεξιά (μπροστά) και να σταματήσει στο σημείο εκκίνησης, μετά από 60 χρονικές μονάδες Ποια είναι η ταχύτητα της σφαίρας στο τρίτο τμήμα της διαδρομής; ……………………………………………

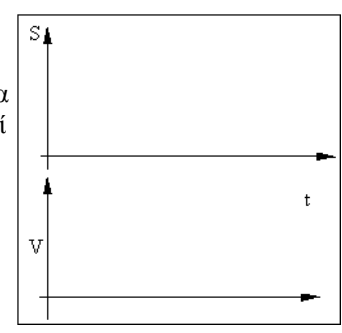

Σχεδίασε στο σύστημα αξόνων το αντίστοιχο του S(t) διάγραμμα V(t) της παραπάνω κίνησης

Χρησιμοποιώντας σαν είσοδο τον πίνακα τιμών των μεταβολών κάθε φάσης, σχεδίασε το ίδιο S(t) στον υπολογιστή και τρέξε την εφαρμογή. Προκύπτει το διάγραμμα V(t) που έχεις σχεδιάσει; Η σφαίρα κινείται με τον τρόπο που περιγράφηκε νωρίτερα;

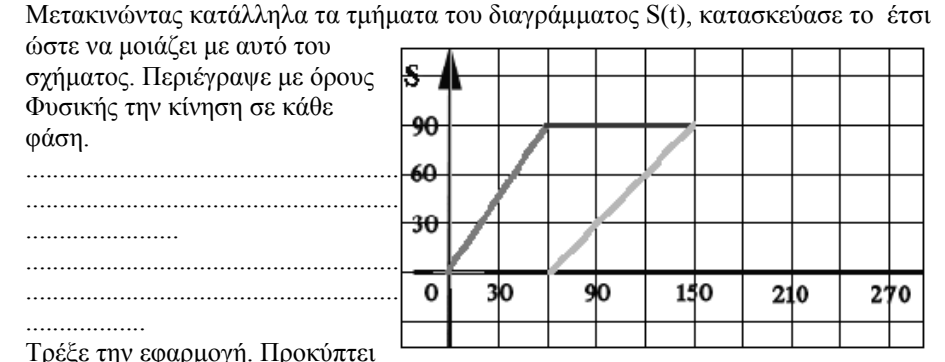

**Δραστηριότητα 4**

το διάγραμμα V(t) που έχεις σχεδιάσει; Η σφαίρα κινείται με τον τρόπο που

περιγράφηκε νωρίτερα; Αν όχι που είναι το λάθος σου; Συζήτησέ το με τα υπόλοιπα μέλη της ομάδας σου και με τον καθηγητή σου.

### **Δραστηριότητα 5**

Διάλεξε ένα τυχαία δημιουργημένο διάγραμμα V(t) 1. Υπολόγισε τη θέση που θα σταματήσει η σφαίρα μετά

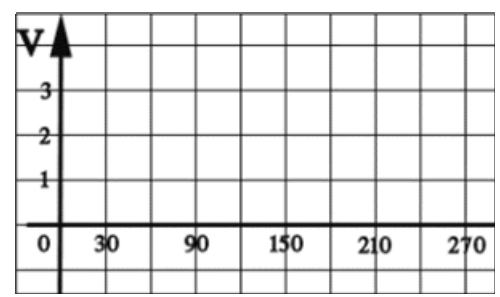

την ολοκλήρωση της κίνησης. Θεώρησε ότι η σφαίρα αρχικά βρίσκεται στη θέση 0. Για να μετρήσεις και να σημειώσεις την ακριβή θέση που θα σταματήσει (και έχεις προηγούμενα υπολογίσει), χρησιμοποίησε το εργαλείο μέτρησης αποστάσεων που βρίσκεται στην οριζόντια μπάρα του μενού των εργαλείων στο "animation window".

Περιέγραψε με όρους Φυσικής την κίνηση σε κάθε φάση.

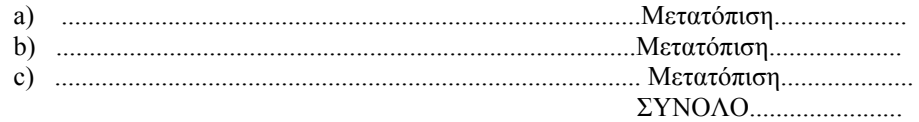

2. Διαμόρφωσε κατάλληλα το διάγραμμα S(t) ώστε να πετύχεις τo επιθυμητό διάγραμμα V(t), και την κίνηση που έχεις ήδη περιγράψει. Η σφαίρα θα σταματήσει στη θέση που έχεις προβλέψει;